# **EAM 인증을 활용한 통합관제시스템 구축**

팀 명 : 8층에서 살아남기 지도 교수 : 양 환 석 교수님 팀 장 : 김성윤 팀 원 : 박영진 박광우 김인권 임종철 윤새민

## 2018. 11. 중부대학교 정보보호학과

# 목 차

## **1. 서론**

- **1.1 프로젝트 제목**
- **1.2 프로젝트 선정 이유**
- **2. 관련 연구**
	- **2.1 IDS**
	- **2.2 iptables**
	- **2.3 EAM**
		- **2.3.1 EAM이란?**
		- **2.3.2 EAM 도입 배경**
	- **2.4 vnstat**
	- **2.5 shellinabox**

## **3. 본론**

**3.1 시스템 구성 3.2 프로그램 구성 3.2.1 사용자 페이지 3.2.2 웹페이지 기능 3.2.3 관리자 페이지**

## **4. 결론**

- **5. 첨부**
	- **5.1 프로그램 소스코드 일부 5.1.1 웹 소스 5.1.2 인증 소스**

## **1. 서 론**

#### **1.1 프로젝트 제목**

EAM인증방식을 활용한 통합인증시스템

#### **1.2 프로젝트 선정 사유**

최근 많은 금융권과 대기업을 중심으로 한 번 로그인으로 여러 서버에 접근할 수 있는 SSO(Single Sign On) 기능과 권한에 따라 차등적으로 자원에 접근하게 해주는 보안성을 제 공하는 솔루션을 이용하고 있다. 이 기술은 SSO와 권한관리, 자원관리 및 보안정책 수립을 합한 것으로 한 번의 로그인으로 다양한 시스템을 사용 할 수 있다. 또한 사용자의 정보에 대한 접근을 중앙에서 통제할 수 있어 비인가 클라이언트의 내부망 접근을 제어 할 수 있 다. EAM 기술 뿐 만 아니라 IDS 시스템을 구축하여 실제로 네트워크와 서버 상에서 작동하 게 하고 다양한 패턴을 가진 공격기법들을 분석하여 탐지를 하고, 방화벽을 이용하여 차단 을 한다. 다양한 공격을 탐지, 차단하여 쌓인 유해로그와 트래픽 관제를 통해 추후 공격예방 과 대응을 할 수 있다.

## **2. 관련연구**

#### **2.1 IDS**

IDS란 Intrusion Detection System의 약자로써 Intrusion : 침입, 침범 Detection : 발견, 간파, 탐지 System : 제도, 체제 이며 합치면 침입 탐지 시스템이라고 한다. 해커들과 같은 비인가된 사용자가 시스템을 조작하는 것을 탐지하며, 기본적인 방화벽 같은 탐지 시스템이 탐지할 수 없는 여러 종류의 악의적 네트워크 트래픽 을 탐지하여 로그를 남기게 되고 관리자는 그 로그를 바탕으로 보안대책을 다시 정한다.

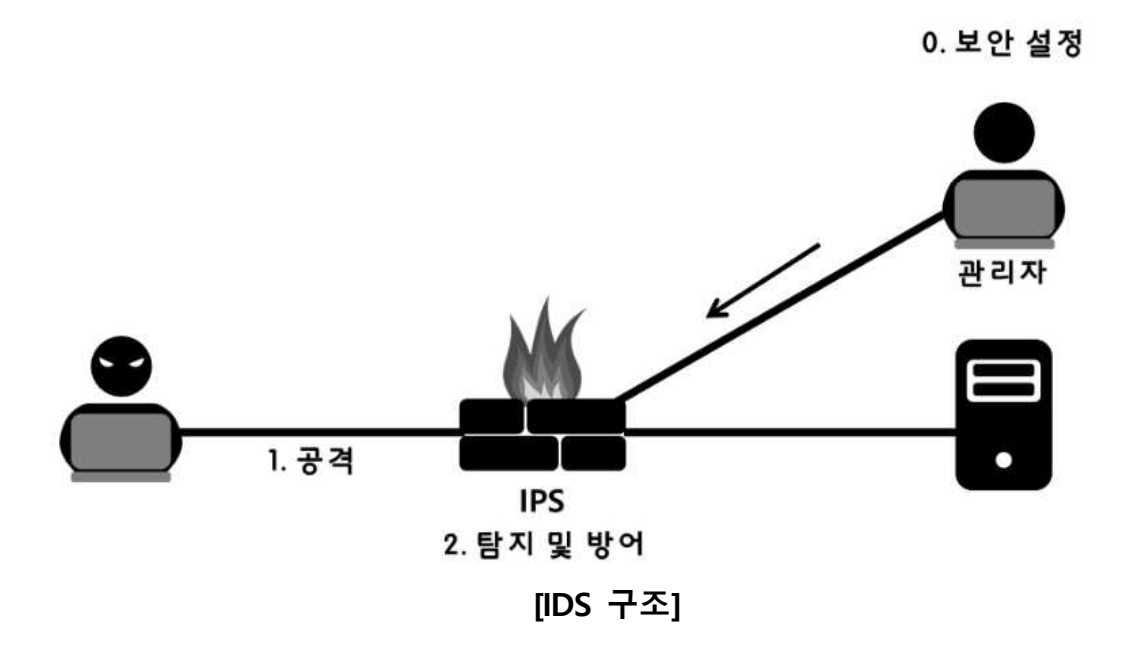

#### **2.2 iptables**

리눅스상에서 방화벽을 설정하는 도구로서 커널 2.4 이전 버전에서 사용되던 ipchains를 대 신하는 방화벽 도구이다.

iptables는 커널상에서의 netfilter **\*패킷필터링** 기능을 사용자 공간에서 제어하는 수준으로 사용 할 수 있다.

#### **\* 패킷필터링**

패킷 필터링이란 지나가는 패킷의 Header를 살펴보고 그 전체 패킷의 운명을 결정하는 소 프트웨어의 일부이다. 이것은 패킷을 'DROP(즉, 마치 전혀 전달되지도 않았던 것처럼 패킷 을 거부)'하던가, 'ACCEPT(즉, 패킷이 지나가도록 내버려둠)'를 하던가 또는 다른 더욱 복잡 한 무엇을 할 것인가를 결정하는 것이다. 주요 사용 목적은 패킷의 제어와 보안이다. 패킷을 제어함으로써 자신이 원하는 것만을 외부 네트워크에 공개할 수 있고 또 자신이 허용하는 것만을 내부 네트워크 사용자에게 전해줄 수 있다. 이렇게 함으로써 허가되지 않은 정보가 외부로 누출되는 것을 막을 수 있으며, 외부에서 내부로 크래킹을 시도하는 것을 막을 수 있게 된다.

#### **2.3 EAM**

#### **2.3.1 EAM이란?**

인트라넷, 엑스트라넷 및 일반 클라이언트/서버 환경에서 자원의 접근 인증과 이를 기반으 로 자원에 대한 접근 권한을 부여, 관리하는 통합 인증 관리 솔루션. 한 번 로그인으로 여러 서버에 접근할 수 있는 SSO(Single Sign-On) 기능과 각 ID에 따라 사용 권한을 차등 부여하 는 통합 인증과 권한 관리 시스템이다.

일반 기업과 금융권, 포털 등 기업 내 사용자와 일반 사용자에게 적용 가능하며 인터넷 뱅 킹, 쇼핑 등 서비스 편의성과 운영비 절감 및 기업 내 보안 효과가 있다.

#### **2.3.2 EAM 도입 배경**

사내 어플리케이션이 다양해지면서 기업의 Portal구축 증가 → 시스템별 권한 제어 필요 기업의 "정보공유"마인드 확산에 따라 공개된 정보의 접근통제 요구

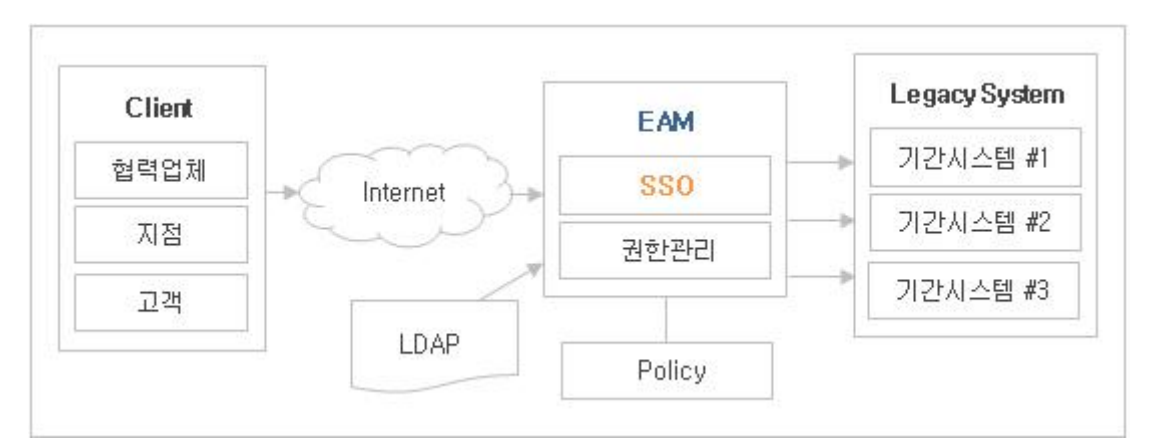

**[EAM 구조]**

#### **2.4 vnstat**

vnStat 는 Linux 운영 체제 용 네트워크 유틸리티이다 . 명령 줄 인터페이스를 사용한다. vnStat 명령은 콘솔 기반 네트워크 트래픽 모니터이다. 패킷 스니핑 도구와 같이 직접적으 로 트래픽을 모니터 하지 않고 커널에서 제공해주는 네트워크 인터페이스 정보를 기반으로 정보를 보여준다.

선택한 인터페이스에 대한 시간별, 일별 및 월별 네트워크 트래픽 로그를 유지 하지만 패킷 스니퍼는 아니다. 교통 정보는 proc 파일 시스템 에서 분석된다. 그런 식으로 vnStat는 루트 권한 없이도 사용할 수 있다.

## **2.5 shellinabox**

Shell In A Box (cellinabox로 발음됨)는 Markus Gutschke가 만든 웹 기반 터미널 에뮬레이 터이다. 지정된 포트에서 웹 기반 SSH 클라이언트로 실행되고 AJAX/JavaScript 및 CSS 브라 우저가 활성화되지 않은 상태에서 리눅스 서버 SSH 셸을 원격으로 액세스하고 제어하도록 웹 터미널 에뮬레이터를 요청하는 웹 서버가 내장되어 있다.

## **3. 본론**

## **3.1 시스템 구성**

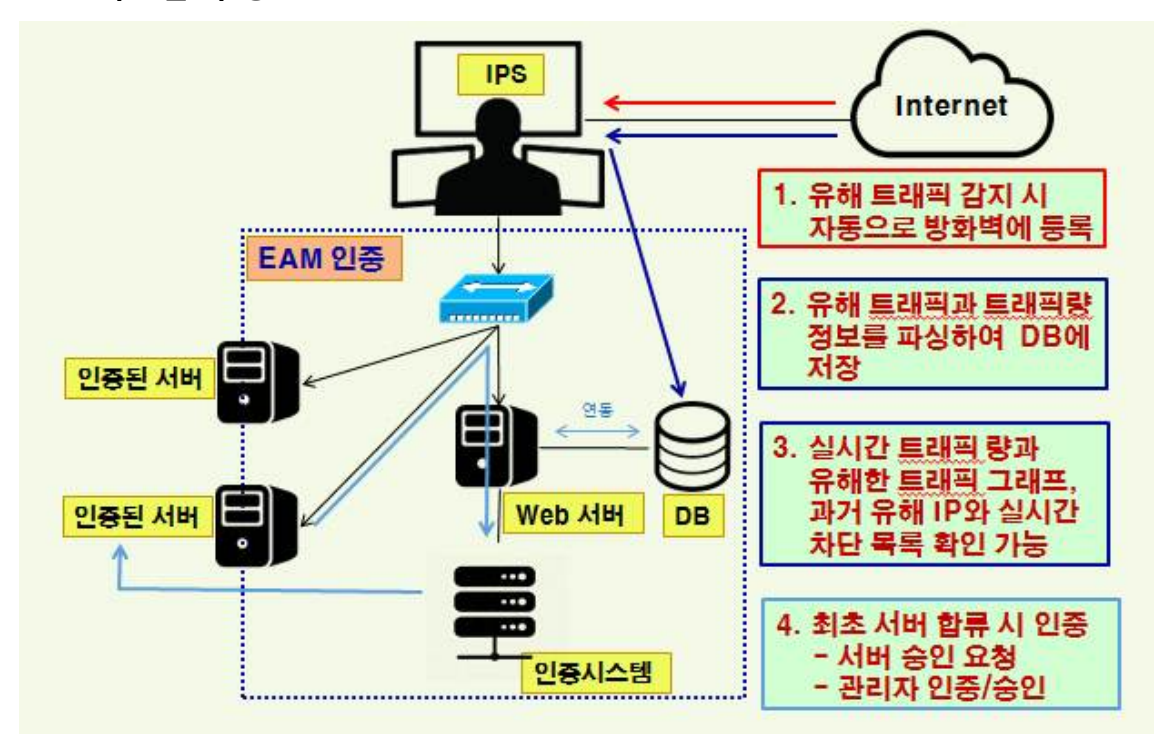

**3.2 프로그램 구성**

#### **3.2.1 사용자 페이지**

회원가입을 위해 Register를 클릭 한 후 ID와 Password를 입력한다.

## **Auth System**

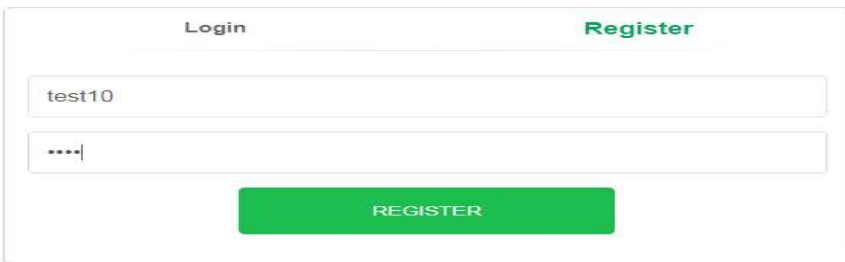

**[회원가입 정보 입력]**

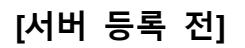

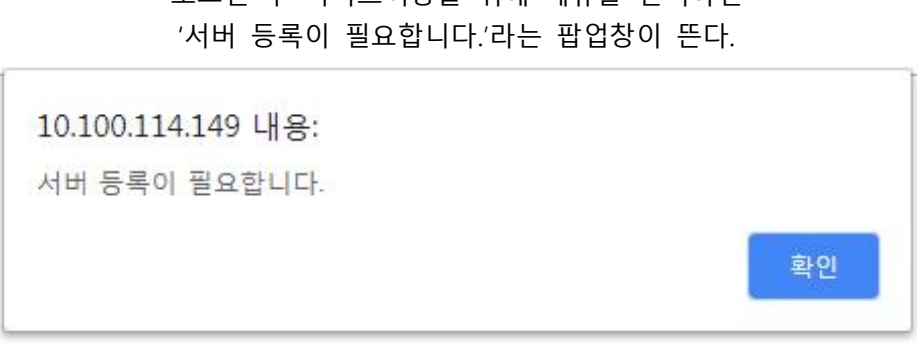

로그인 후 서비스이용을 위해 메뉴를 선택하면

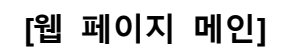

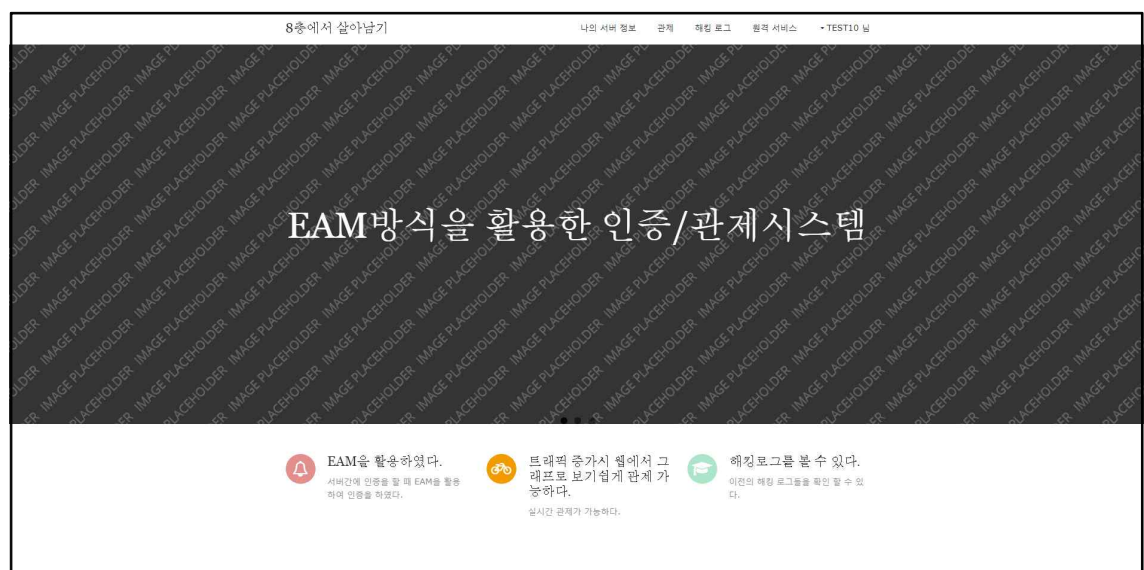

로그인이 완료 되면 아래와 같은 메인페이지로 접속이 가능하다.

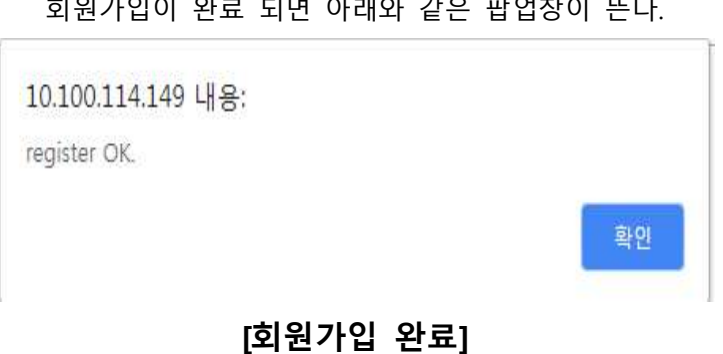

회원가입이 완료 되면 아래와 같은 팝업창이 뜬다.

#### **3.2.2 웹 페이지 기능**

로그인 후 나의 서버 정보에서 서버 등록을 위한 키 값 확인 후 관리자에게 요청해야한다. 서버 미등록 시 서버 등록이 필요합니다. 라는 안내창이 발생한다.

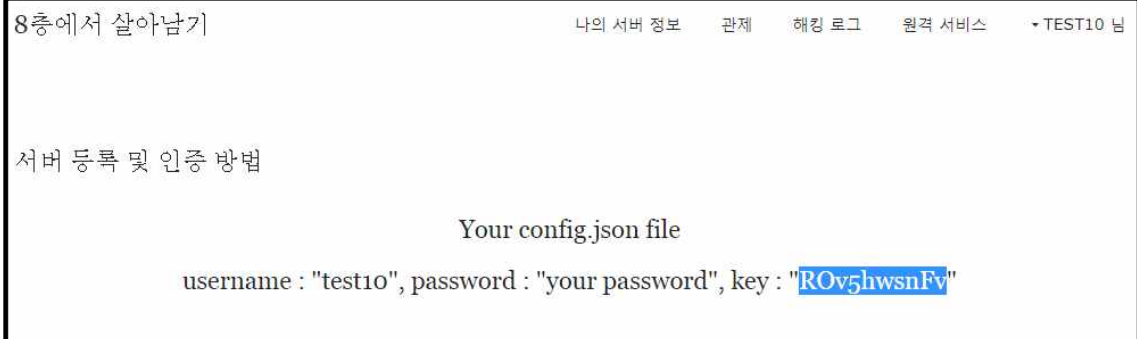

## **[나의 서버 정보]**

ID마다 부여된 키값을 보내 관리자에게 인증을 요청한다.

sy@ubuntu:~/Desktop/agent\$ nodejs cli.js test10 test ROv5hwsnFv

**[서버등록 요청]**

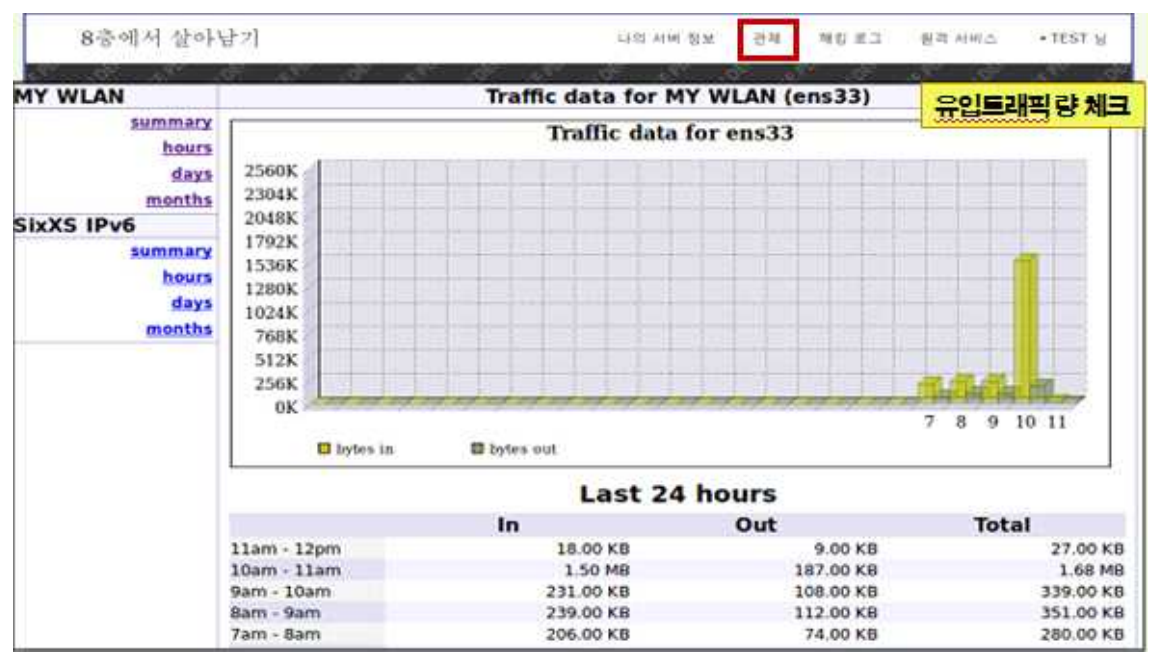

관제 메뉴를 클릭하게 되면 유입되는 트래픽량을 체크 할 수 있다.

**[관제]**

#### 해킹 로그 메뉴를 클릭하면 서버로 오는 공격의 대해 로그 정보를 확인 할 수 있다.

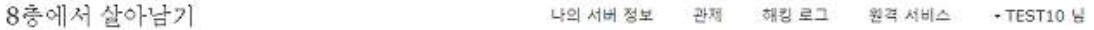

test10님 서버의 해킹 로그 정보

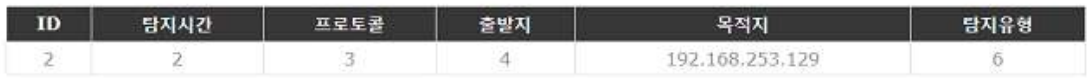

**[해킹 로그]**

원격 서비스 메뉴를 클릭하면 SSH원격 서비스를 이용할 수 있다.

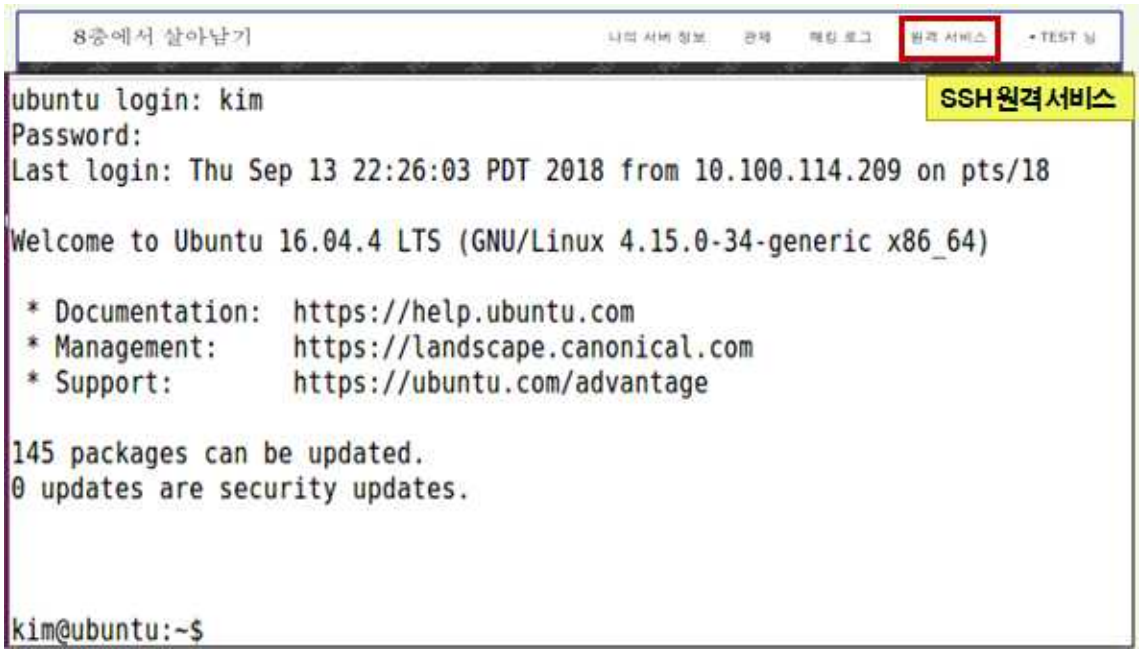

**[SSH 원격 서비스]**

## **Auth System**

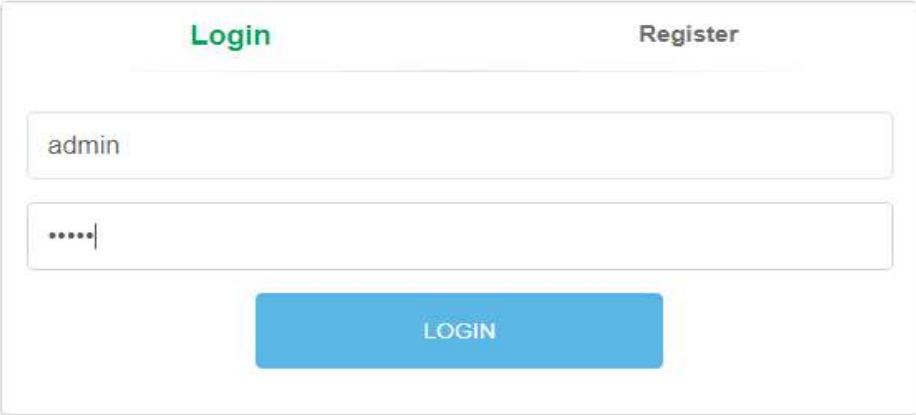

## **[관리자 로그인]**

관리자로 로그인하면 현재 승인 요청중인 서버의 목록을 확인 할 수 있다.

| <b>IDS Admin</b><br>List<br>Monitor Log<br>Queue<br>SSH |               |                                        |                   |                             |                  |                     |                           |       | admin *   |
|---------------------------------------------------------|---------------|----------------------------------------|-------------------|-----------------------------|------------------|---------------------|---------------------------|-------|-----------|
| 승인 요청 서버                                                |               |                                        |                   |                             |                  |                     |                           |       |           |
| ID                                                      | 소유자           | 아이피                                    | 맥주소               | 호스트이름                       | 운영체제             | 인증시간                | 권한레벨                      | 승인    | 거부        |
| 9                                                       | b.            | 192.168.253.129                        | 00:0c:29:74:b5:cf | ubuntu                      | linux            | 2018-10-14 12:04:20 | $\ensuremath{\mathsf{4}}$ | 승인 화인 | 거부        |
| 10                                                      | test1         | 10.100.114.125                         | 00:0c:29:e9:71:33 | ubuntu                      | linux            | 2018-10-14 12:17:20 | $\sqrt{4}$                | 승인 확인 | 거부        |
| 11                                                      |               | 192.168.253.129                        | 00:0c:29:74:b5:cf | ubuntu                      | linux            | 2018-10-14 12:48:58 | 4                         | 승인 참인 | 거부        |
| $12 \overline{ }$                                       | ds            | 192.168.253.129                        | 00:0c:29:74:b5:cf | ubuntu                      | linux            | 2018-10-14 12:50:18 | $\ddot{4}$                | 승인 화인 | 거부        |
| 13                                                      | $\mathsf{cs}$ | 10.100.114.233<br>지금 생각 아이에 대해 살 수 있어. | 00:0c:29:44:fb:e2 | ubuntu<br><b>CARD CORP.</b> | linux<br>1200000 | 2018-10-14 12:51:59 | $\ddot{4}$                | 승인 확인 | 거부        |
| 14                                                      | er            | 10.100.114.233                         | 00:0c:29:44:fb:e2 | ubuntu                      | linux            | 2018-10-14 12:54:06 | 4                         | 승인 환인 | 거부<br>una |

**[승인 요청 서버]**

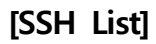

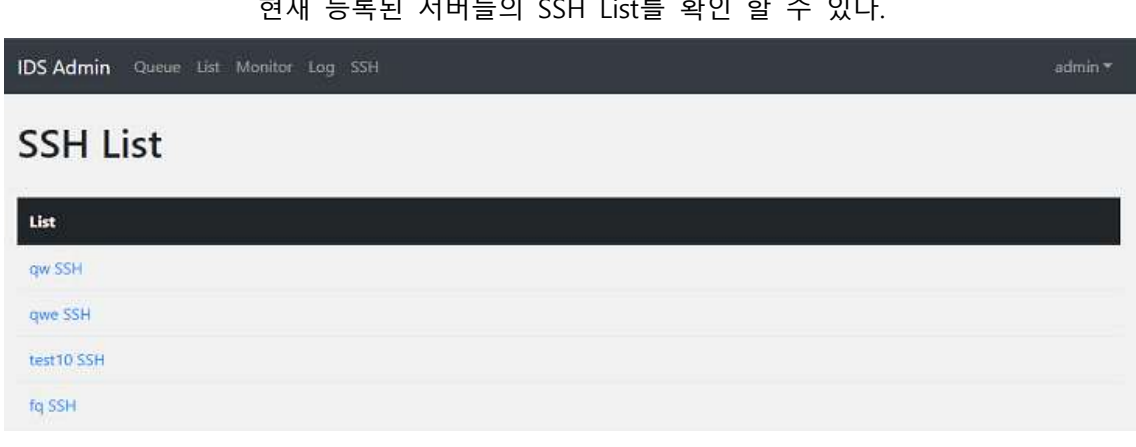

.<br>청재 도로터 서버들이 CCLL List를 참여 참 소 이다

## **[승인된 서버 확인]**

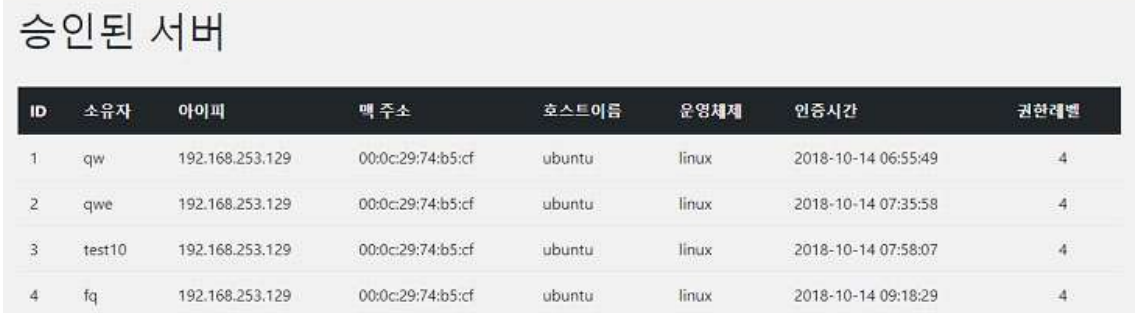

관리자는 승인 완료된 서버들의 목록을 확인 할 수 있다.

**IDS Admin** Queue List Monitor Log SSH

**[승인 요청 승인]**

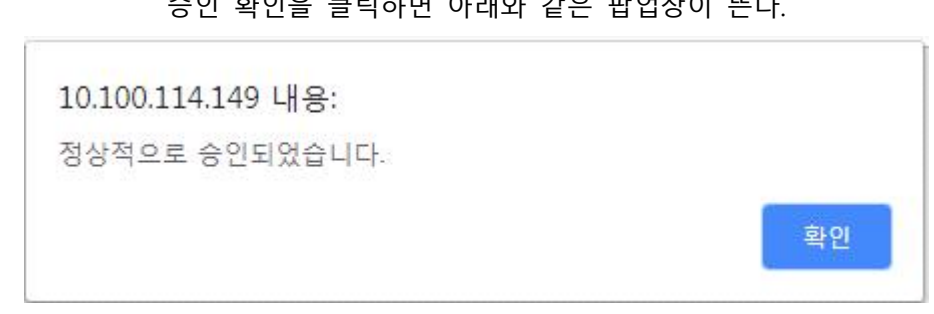

승인 확인을 클릭하면 아래와 같은 팝업창이 뜬다.

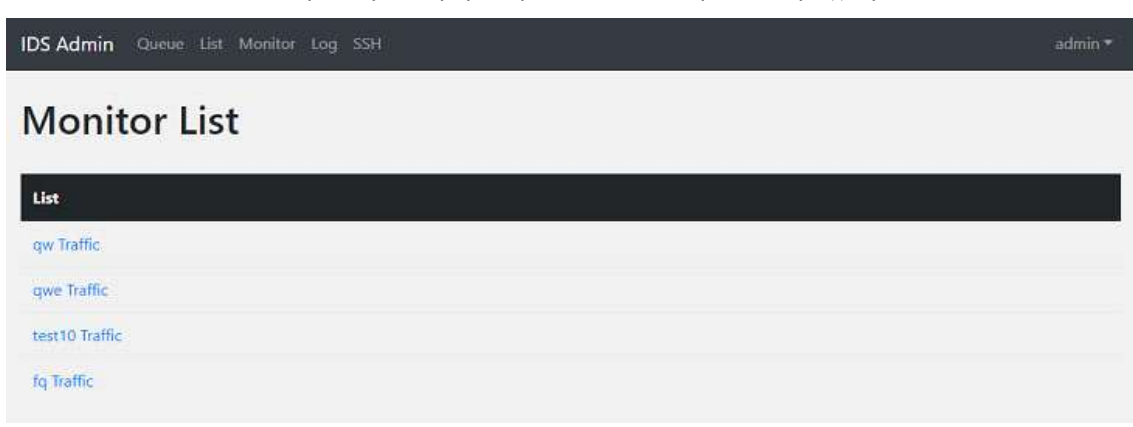

## 현재 등록된 서버들의 Traffic량을 체크 할 수 있다.

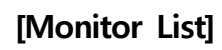

## 현재 등록된 서버들의 Total IDS Log를 확인 할 수 있다.

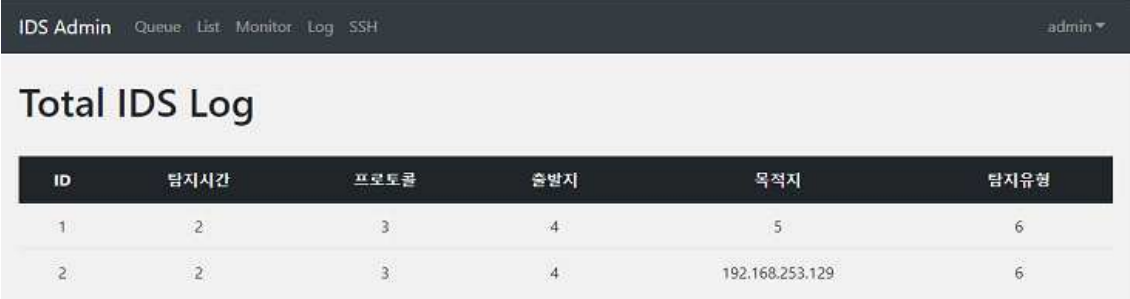

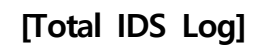

## **4. 결론**

EAM인증 방식을 통한 통합관제 시스템을 개발 하면서 SSO보다 보안성이 뛰어난 EAM에 대해 알게 되었고, 웹 페이지에서 실시간으로 로그를 불러와 관제하거나 서버에 접근하여 관리를 하는 방법을 공부할 수 있었다.

SSO는 권한을 모두에게 동일하게 주기 때문에 보안성에 문제가 있어 보여, EAM을 통해 각 자에게 다른 권한을 부여해서 보안성을 강화하였다.

또한 회원가입 후에도 로그인마다 하나의 키값을 부여하여 관리자에게 다시 한 번 인증을 받게 하여 비인가 접근자에 대하여 접근 방지를 하였다.

웹 페이지에서 SSH 원격 서비스를 지원을 하여 Putty와 같은 애플리케이션을 따로 설치하 지 않아도 편리하게 서버로의 접근과 관리가 편리하게 구현하였다.

그리고 인가된 각 서버마다 유입 트래픽을 분석하고 탐지된 유해 IP를 방화벽에 등록하여 안전한 네트워크 환경을 제공하고, 서비스 중인 서버의 Dos공격을 빠르게 탐지하여 예방 할 수 있게 하였다.

## **5. 첨부**

#### **5.1 프로그램 소스코드 일부**

#### **5.1.1 웹 소스**

## **(1) 에이전트 제공 및 인증 관리 php**

```
<?php
       include 'db.php';<br>
\$sql = "select * from servers where username = ". $_SESSION['username']. "";<br>
\$query = $db->query($sql) or die($sql . " ". $db->error);<br>
\$selectUsersql = "select * from users where username =$_SESSION['username']. "'"; $selectUserQuery = $db->query($selectUserSql) or die($db->error); $selectUserResult = mysqli_fetch_assoc($selectUserQuery);
?>
\langle?php if($query->num rows == 1) { ?>
<div class="container">
        <div class="scrollable">
               <table>
                   <thead>
                      <tr> <th>아이피</th>
                          <th>맥 주소</th>
```

```
 <th>호스트 이름</th>
               <th>운영체제</th>
               <th>인증시간</th>
               <th>관리자 승인 여부</th>
            \langletr>
           </thead>
           <tbody>
             <?php while($result = mysqli_fetch_array($query)) { ?>
             <tr>
               <td><?php echo $result['ip']; ?></td>
               <td><?php echo $result['mac']; ?></td>
              <td><?php echo $result['hostname']; ?></td>
              <td><?php echo $result['platform']; ?></td>
              <td><?php echo $result['auth_date']; ?></td>
               <td><?php echo ($result['permit'] == 0 ? "미승인": "승인") ; ?></td>
            \langle t \rangle\langle?php } ?>
           </tbody>
         </table>
     </div>
</div>
\langle?php } ?>
\langle?php if($query->num_rows == 0) { ?>
<div class="container">
<div id="comments">
         <h2>서버 등록 및 인증 방법</h2>
         <ul>
          <li> <article>
               <header>
                 <center><h1>nodejs cli.js Username Password Key 
Level</h1></center>
               </header>
               <div class="comcont">
                 <code style="color: red;">
                    <center> <h2>
                        username : "<?php echo $_SESSION['username']; ?>",
```

```
 password : "your password", key : "<?php echo $selectUserResult['authkey']; ?>", level : "(1~4)"</h2></center>
<?php
if ($handle = opendir('./uploadfile/')) {
                                                      while (false != ($entry = readdir($handle))) {
                                                                               if ($entry != '.' && $entry != '..'){
                                                                                               if(strchr(\$entry, ".tar") ==true){
                                                                                                                       echo "<a 
href='./uploadfile/$entry' download>";
                                                                                                                        \begin{bmatrix} 1 & 1 & 1 \\ 1 & 1 & 1 \\ 1 & 1 & 1 \\ 1 & 1 & 1 \\ 1 & 1 & 1 \\ 1 & 1 & 1 \\ 1 & 1 & 1 \\ 1 & 1 & 1 \\ 1 & 1 & 1 \\ 1 & 1 & 1 \\ 1 & 1 & 1 \\ 1 & 1 & 1 \\ 1 & 1 & 1 \\ 1 & 1 & 1 \\ 1 & 1 & 1 \\ 1 & 1 & 1 \\ 1 & 1 & 1 \\ 1 & 1 & 1 \\ 1 & 1 & 1 \\ 1 & 1 & 1 \\ 1 & 1 & 1 \\ 1 & 1 & 1 \\ 1 & 1 & 1 \\ 1 & 1 & "<center><img src='./uploadfile/agent.jpg' /></center>";
                                                                                                                        e c h o<br>e c h o
"</a>"; echo "<br /><center><div>File name : $entry (Click the 
image.)</div></center> <br />>';
                                                                                              }
                                                                               }
                                                      }
                                                      closedir($handle);
?</code>
                        </div>
                     </article>
                \langle/li\rangle\langle/ul\rangle</div>
<?php } ?>
```
## **(2) 트래픽 관제 php**

<?php include './config/db.php'; include './util/util.php';

```
$adminsal = "select is admin from users where username =
$_SESSION['username']. "";<br>$adminquery = $db->query($adminsql) or die($db->error);<br>$adminresult = mysqli_fetch_row($adminquery);<br>$sql = "select * from servers where username = "". $_SESSION['username']. "";<br>$query = $db->q
if($_SESSION['username'] !== 'admin'){<br> if ($query->num_rows == 0) {<br> go_error("서버 등록이 필요합니다.", "./index.php?menu=server");<br> } else {<br> if ($result['permit'] == 0) {<br> go_error("최고 관리자의 승인이 필요합니다.", "./index.php?menu=server
}
   if ($adminresult[0] == 1){<br>$sql = "select * from servers where permit=1";<br>$query = $db->query($sql) or die($db->error);
?<div class="container">
<br>
<h1><?php echo "Monitor List" ?></h1>
<br>
<div style="overflow-x: auto;">
<table class="table">
     <thead class="thead-dark">
        <tr>
        <th scope="col">List</th>
       \langle t \rangle </thead>
     <tbody>
        <?php
```

```
 while($result = mysqli_fetch_assoc($query)) {
       \text{Surl} = "http://". \text{Sresult}['ip']."/vnstat_php_frontend-1.5.1/index.php?if=ens33&graph=large&style=light&page=d"; ?>
    <tr>
        <td><a href="<?php echo $url ?>"><?php echo $result['username'] ?> 
Traffic</a></td>
   \langle t \rangle <?php
}<br> ?>
  </tbody>
</table>
</div>
</div>
<?php
}<br>| else {<br>| $url = "http://". $result['ip'].
"/vnstat_php_frontend-1.5.1/index.php?if=ens33&graph=large&style=light&page=d";
?<div class="container">
<br>
<center><h1><?php echo $_SESSION['username'] . "님 서버의 트래픽 정보" 
?></h1></center>
<br>
  <iframe src="<?php echo $url; ?>" height="130%" width="100%">
  </iframe>
</div>
<?php
?
```
#### **(3) 해킹 로그 PHP**

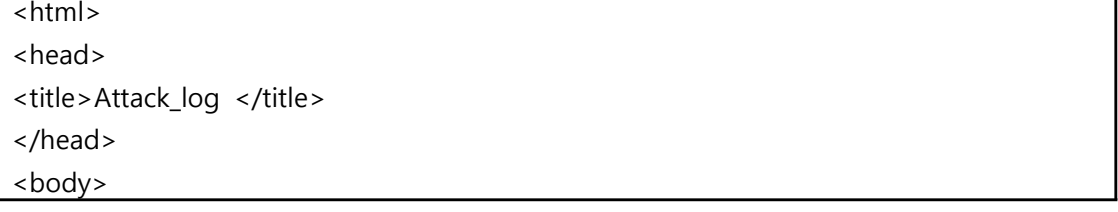

```
<?php
```

```
$objConnect = mysqli_connect("localhost","id","password", "dbname") or die("Error 
Connect to Database");
$strSQL1 = "SELECT * FROM servers where username='". $_SESSION['username']. "'";
$objQuery1 = $objConnect->query($strSQL1) or die ("Error Query [".$strSQL1."]");
$objResult1 = mysqli_fetch_assoc($objQuery1);
$ip = $objResult1['ip'];$strSQL = 'SELECT * FROM attacklog where dst=' . "'$ip'";
$objQuery = $objConnect->query($strSQL) or die ("Error Query [".$strSQL."]");
\text{sgl} = \text{``select * from servers where username = '''. } \text{S}_S SESSION['username']. "'";
$query = $objConnect->query($sql) or die("error");
$result = mysqli_fetch_assoc($query);
if ($query->num_rows == 0) {
         <script>
                alert("서버 등록이 필요합니다.");
                location.replace('./index.php?menu=server');
        </script>
<?php
 }<br>else {<br> if ($result['permit'] == 0) {<br> ?>
         <script>
                alert("최고 관리자의 승인이 필요합니다.");
                location.replace('./index.php?menu=server');
        </script>
<?php
    }
?<div class="container">
<br>
<center><h1><?php echo $_SESSION['username'] . "님 서버의 해킹 로그 정보" 
?></h1></center>
<br>
<div style="overflow-x: auto;">
<table class="table">
 <thead class="thead-dark">
   <tr>
```

```
\frac{1}{\sqrt{1-\frac{1}{\sqrt{1-\frac{1 <th scope="col"> <div align="center">탐지시간</div></th>
       <th scope="col"> <div align="center">프로토콜 </div></th>
       <th scope="col"> <div align="center">출발지 </div></th>
       <th scope="col"> <div align="center">목적지 </div></th>
       <th scope="col"> <div align="center">탐지유형 </div></th>
   \langletr>
    </thead>
    <tbody>
<?php
while($objResult = mysqli_fetch_array($objQuery))
{
?>
   <tr>
      <td><div align="center"><?php echo $objResult["id"];?></div></td>
       <td><div align="center"><?php echo $objResult["time"];?></div></td>
       <td><div align="center"><?php echo $objResult["Protocol"];?></div></td>
       <td><div align="center"><?php echo $objResult["src"];?></div></td>
       <td><div align="center"><?php echo $objResult["dst"];?></div></td>
      <td><div align="center"><?php echo $objResult["rule"];?></div></td>
  \langle t \rangle</tbody>
<?php
}
?</table>
</div>
</div>
<?php
mysqli_close($objConnect);
?>
</body>
</html>
<?php
}
?>
```
## **(4) SSH 원격 서비스 php**

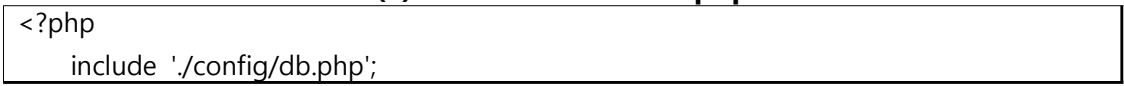

```
include './util/util.php';
    $adminsql = "selectis admin
                                            from
                                                             where
                                                     users
                                                                       username
                                                                                    =$_SESSION['username']. """;
    $adminquery = $db->query($adminsql) or die($db->error);
    $adminresult = mysqli_fetch_row($adminquery);
    \$sql = "select * from servers where username = "". $_SESSION['username']. "";
    $query = $db->query($sql) or die($db->error);
    $result = mysqli_fetch_assoc($query);
if($_SESSION['username'] !=='admin'){if (\text{Squery} > \text{num} \text{rows} == 0) {
    go_error("서버 등록이 필요합니다.", "./index.php?menu=server");
 } else {
    if ($result['permit'] == 0) {
      go_error("최고 관리자의 승인이 필요합니다.", "./index.php?menu=server");
    \rightarrow\}\mathcal{E}if $adminresult[0] == 1)\$sql = "select * from servers where permit=1";
    \text{Squery} = \text{Sdb}->query(\text{Ssgl}) or die(\text{Sdb}->error);
? ><div class="container">
<br/>str><h1><?php echo "SSH List" ?> </h1>
<br/>str><div style="overflow-x: auto;">
<table class="table">
  <thead class="thead-dark">
    <tr><th scope="col">List</th>
    \langle t \rangle</thead>
  <tbody>
    <?php
    while($result = mysqli_fetch_assoc({$query}))
    \{$url = "https://". $result['ip']. ":4200";
```

```
\overline{?>} <tr>
         <td><a href="<?php echo $url ?>"><?php echo $result['username'] ?> 
SSH</a></td>
    \langle t \rangle <?php
}<br> ?>
   </tbody>
</table>
</div>
</div>
<?php
  } else { $url = "https://". $result['ip']. ":4200";
?>
<div class="container">
<br>
<center><h1><?php echo $_SESSION['username'] . "님 서버의 원격 서비스" 
? > </h1> </center>
<br>
  <iframe src="<?php echo $url; ?>" height="130%" width="100%">
  </iframe>
</div>
<?php
?
```
## **5.1.2 인증 소스**

## **(1) 인증(server) nodejs**

```
const os = require('os');
const mysql = require('mysql');
const config = require('./config.json');
const md5 = require('md5');
const fs = require('fs');var io = require('socket.io').listen(8000);
```
var connection = mysql.createConnection({

```
host: config.db.host,<br>user: config.db.user,<br>password: config.db.password,<br>database: config.db.database
});
 var array = {<br>
platform: os.platform(),<br>
hostname: os.hostname(),<br>
uptime: os.uptime(),<br>
cpus: os.cpus(),<br>
network: os.networkInterfaces(),<br>
totalmem: os.totalmem(),<br>
loadavg: os.loadavg()
};
function exit(message) { console.log(message); 
}
connection.connect(function (err) {<br>
if (err) throw err;<br>
exit('connected!');<br>
});
io.sockets.on('connection', function (socket) { socket.emit('example message 1', { hello: 'world 1' });
 socket.on('example message 2', function (data) {<br>
console.log(data);<br>
});<br>
socket.on('aa',function (data){<br>
console.log(data);<br>
var info = [];<br>
if (data.platform === 'linux') {<br>
data.network.ens33.forEach(function (item) {
item.address, mac: item.mac, username: data.username, password: data.password, key: 
data.key,lev: data.lev})<br>}<br>})<br>};
```

```
 console.log(info[0]);
connection.connect(function (err) { 
              connection.query("select * from users where username = ?", 
[info[0].username], function (err, result) {<br>
if (err) throw err;<br>
if (md5(info[0].password) === result[0].password) {<br>
if (info[0].key == result[0].authkey) { // auth compare
                            console.log("auth success"); 
                           connection.query("select * from servers where username = ?",
[info[0].username], function (err, result) {<br>
if (err) throw err;<br>
if (result.length === 0) {<br>
connection.query("insert into servers (username, ip, mac,
hostname, platform, permit) values (?, ?, ?, ?, ?, ?)", 
                                           [info[0].username, info[0].ip, info[0].mac, info[0].hostname, 
info[0].platform, false], function (err) { if (err) throw err;
const text = info[0].ip+" "+info[0].lev;fs.writeFileSync("target.txt", '\ufeff' + text, {encoding: 'utf8'});
exit('insert db success');<br>
<br>
} else {<br>
exit('insert db failed');<br>
}<br>
} else {<br>
exit('auth failed');<br>
}<br>
} else {<br>
exit('password incorrect');<br>
}<br>
});<br>
}
});
});
```
## **(2) 인증(Client) nodejs**

```
var io = require('socket.io-client');
const os = require('os');
var commanda = process.argv[2];
var commandb = process.argv[3];
var commandc = process.argv[4];
var commandd = process.argv[5];
var array = {<br>platform: os.platform(),<br>hostname: os.hostname(),<br>uptime: os.uptime(),<br>cpus: os.cpus(),<br>network: os.networkInterfaces(),<br>totalmem: os.totalmem(),<br>loadavg: os.loadavg(),<br>username: commanda,<br>password: commanda,
};
var socket = io.connect('http://127.0.0.1:8000');
socket.emit('aa', array);
```
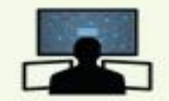

# EAM 인증을 활용한 통합관제시스템 구축

## 2018.11.7

담당 교수 : 양환석 교수님

8층에서 살아남기 (김성윤, 박영진, 박광우, 김인권, 임종철, 윤새민)

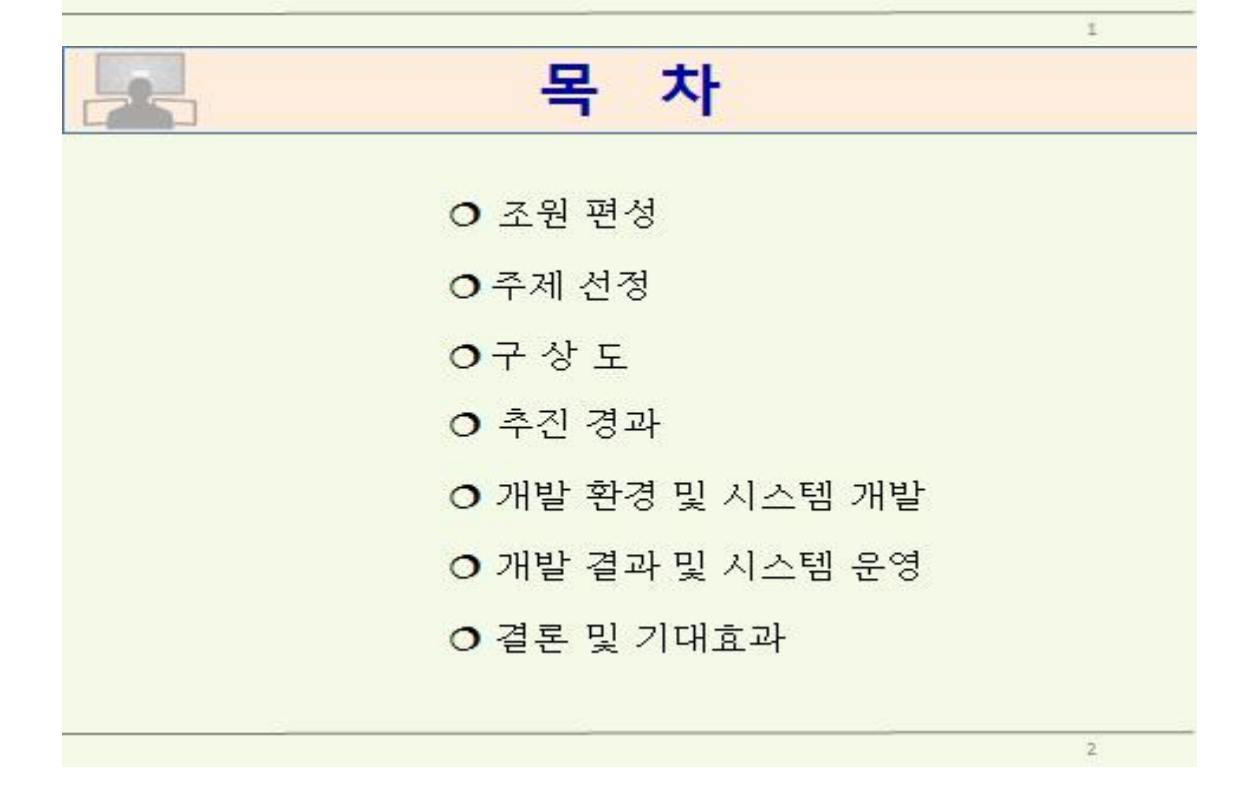

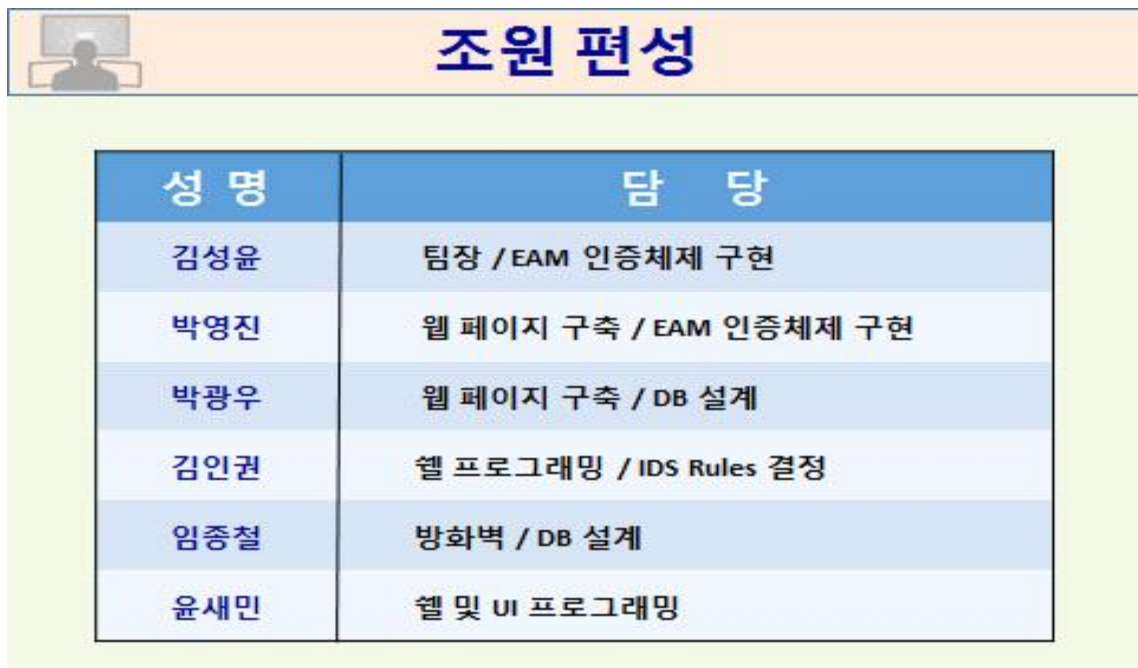

주제 선정

O 현재 널리 사용되는 ID/PW 인증방식은 각 서버마다 별도의 ID/PW 사용으로 기억에 의존하거나 메모 방식으로 관리 보안관리에 한계가 있고 사용 불편

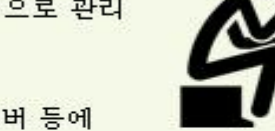

 $\bar{z}$ 

 $\bullet\bullet\bullet$ 

○ 또한 클라이언트별 권한관리가 어려워 대형 서버 등에 적용이 제한

EAM 인증/권한관리 방식을 적용, SSO 인증, 차등적인 권한관리 및 유해 트래픽을 탐지/차단하는 방안을 연구

EAM(Extranet Access Management) 단일 ID와 PW로 인증과 접근 권한을 동시에 관리하는 기술(SSO + 권한관리) ※ 단일 인증으로 여러 서비스를 이용할 수 있고, 권한관리를 통해 각 계정별

차등적 권한 적용이 가능

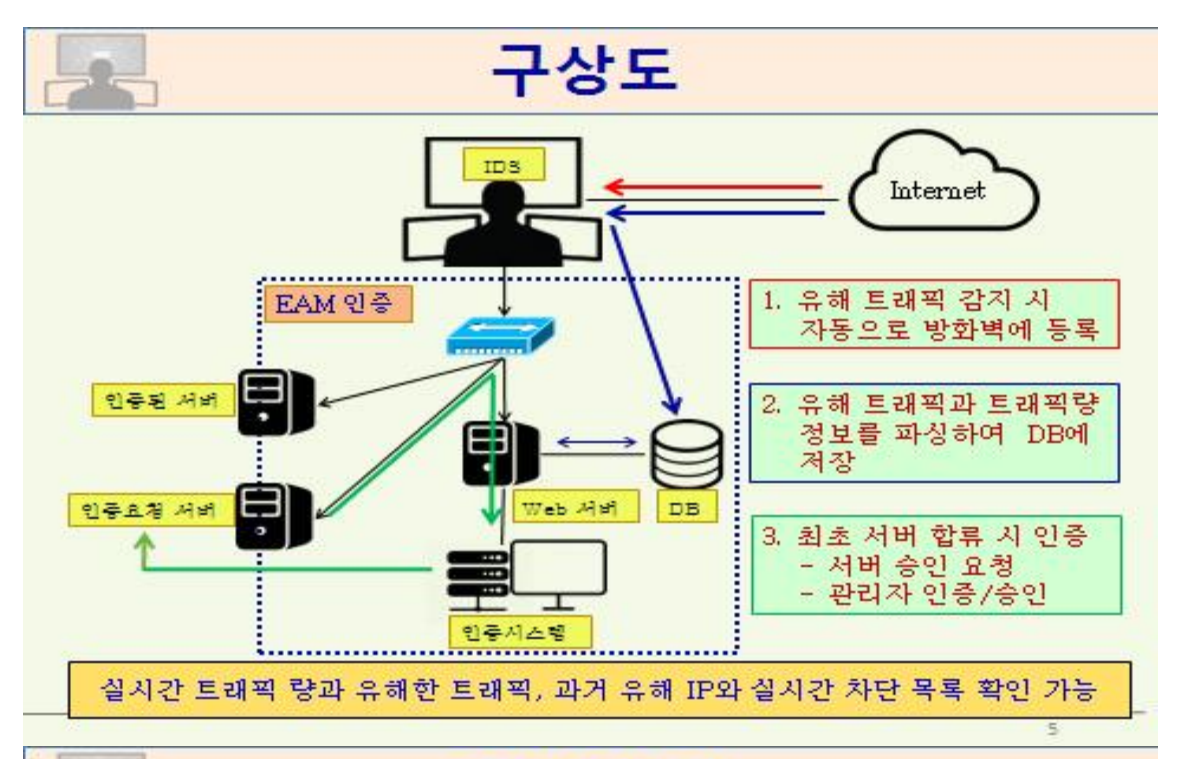

## 추진 경과

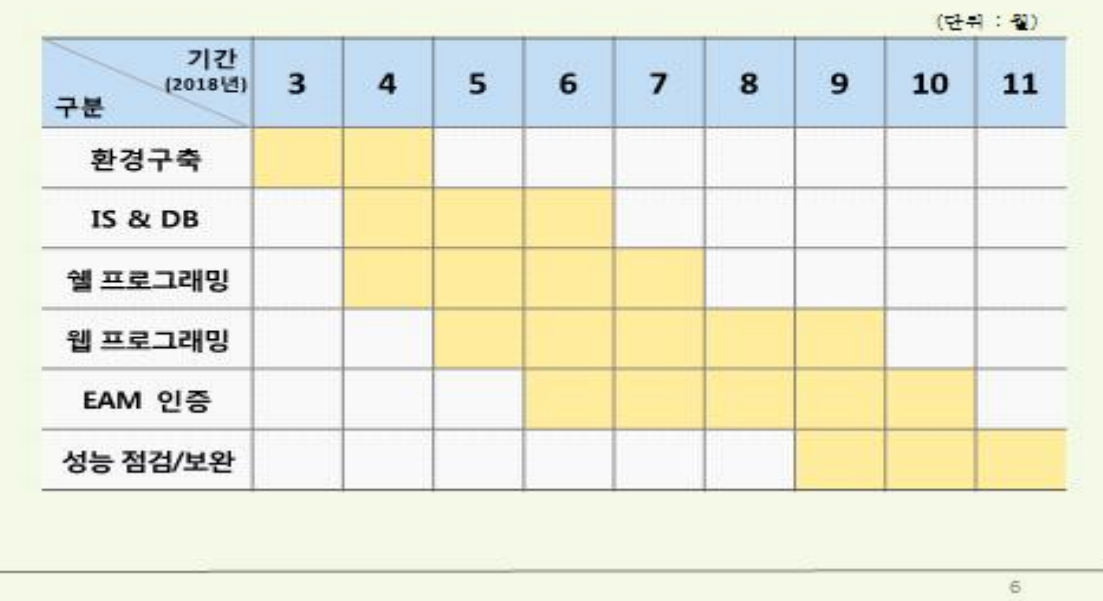

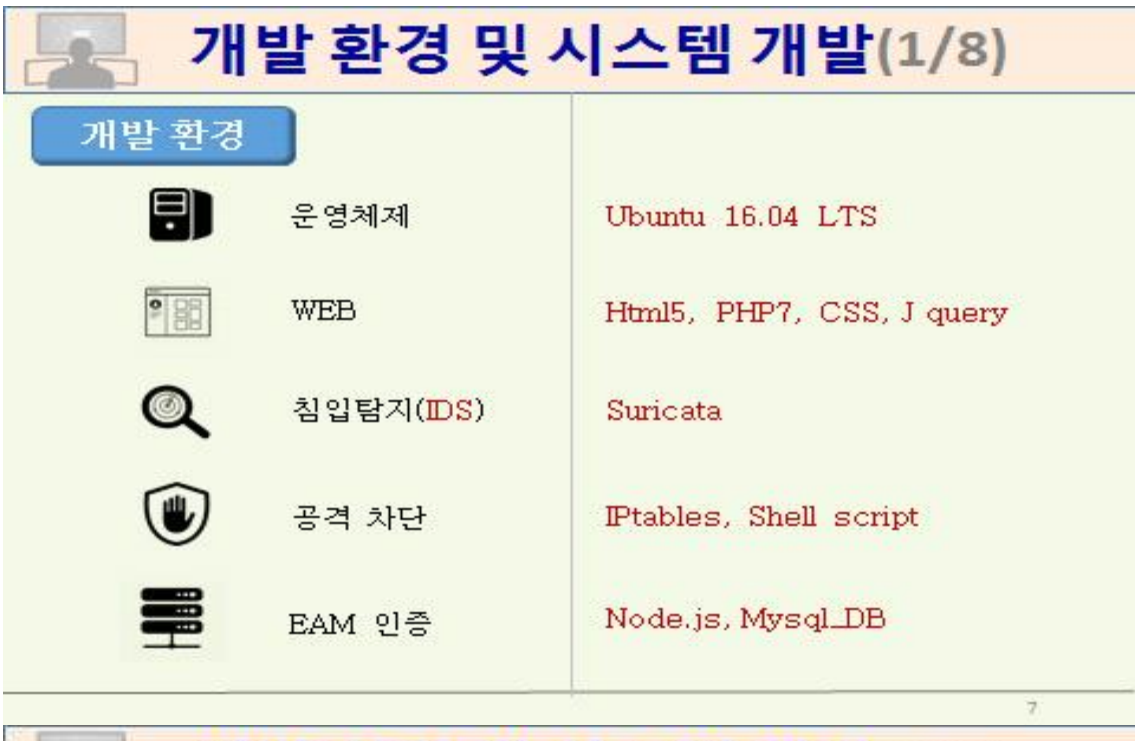

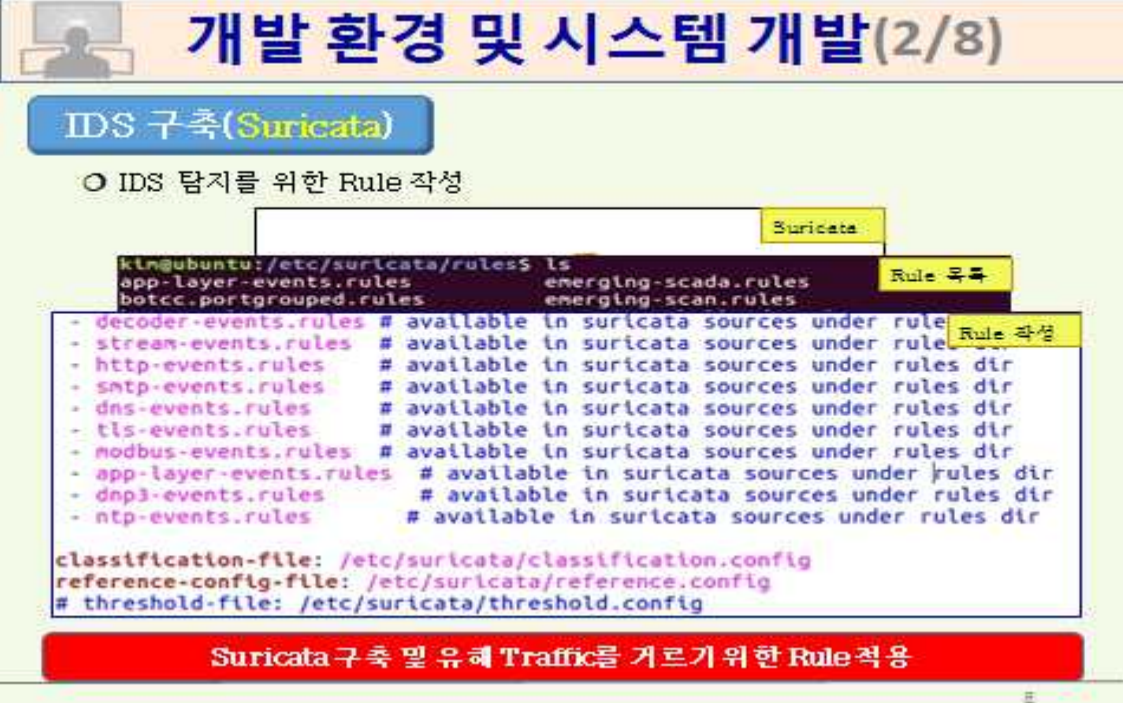

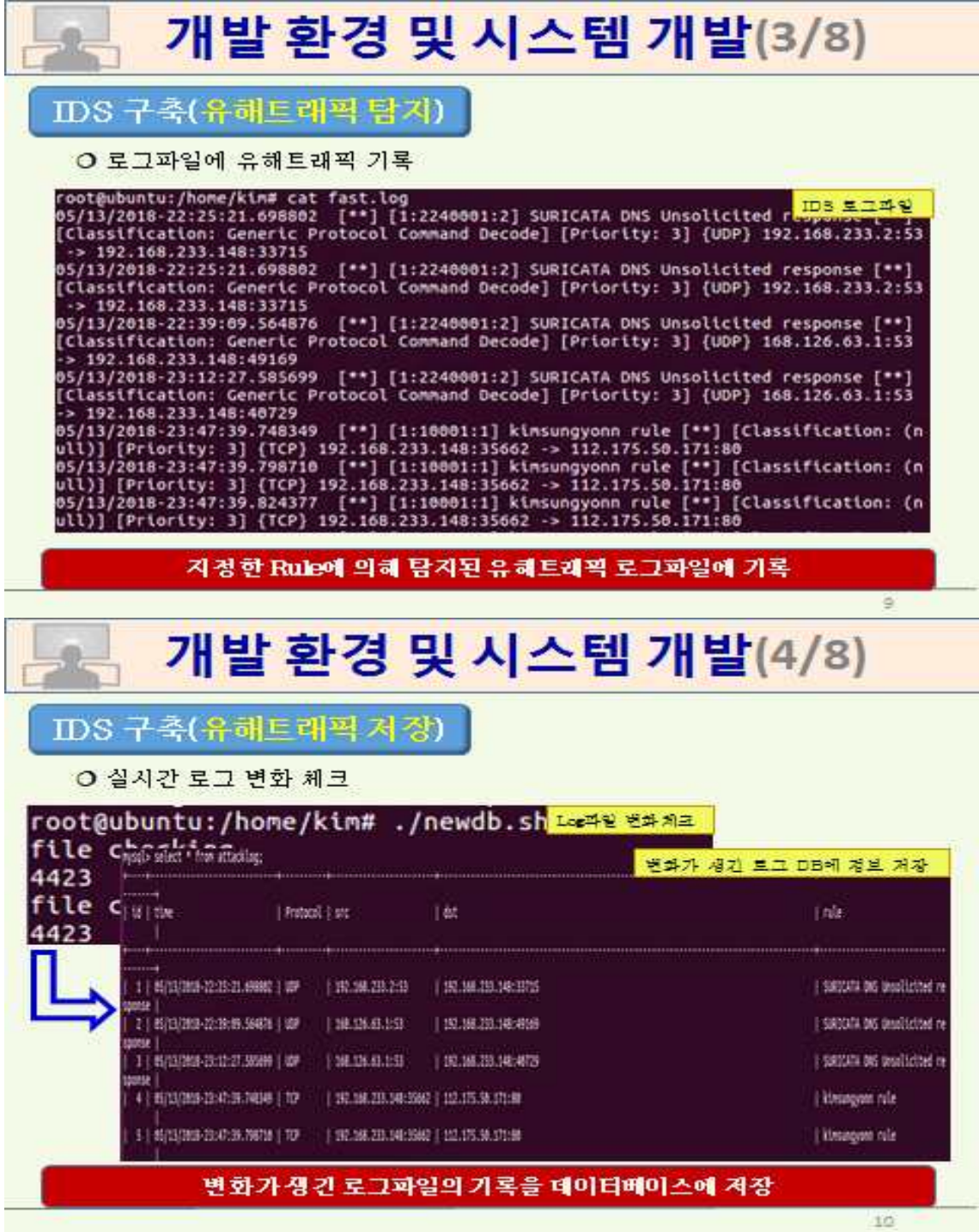

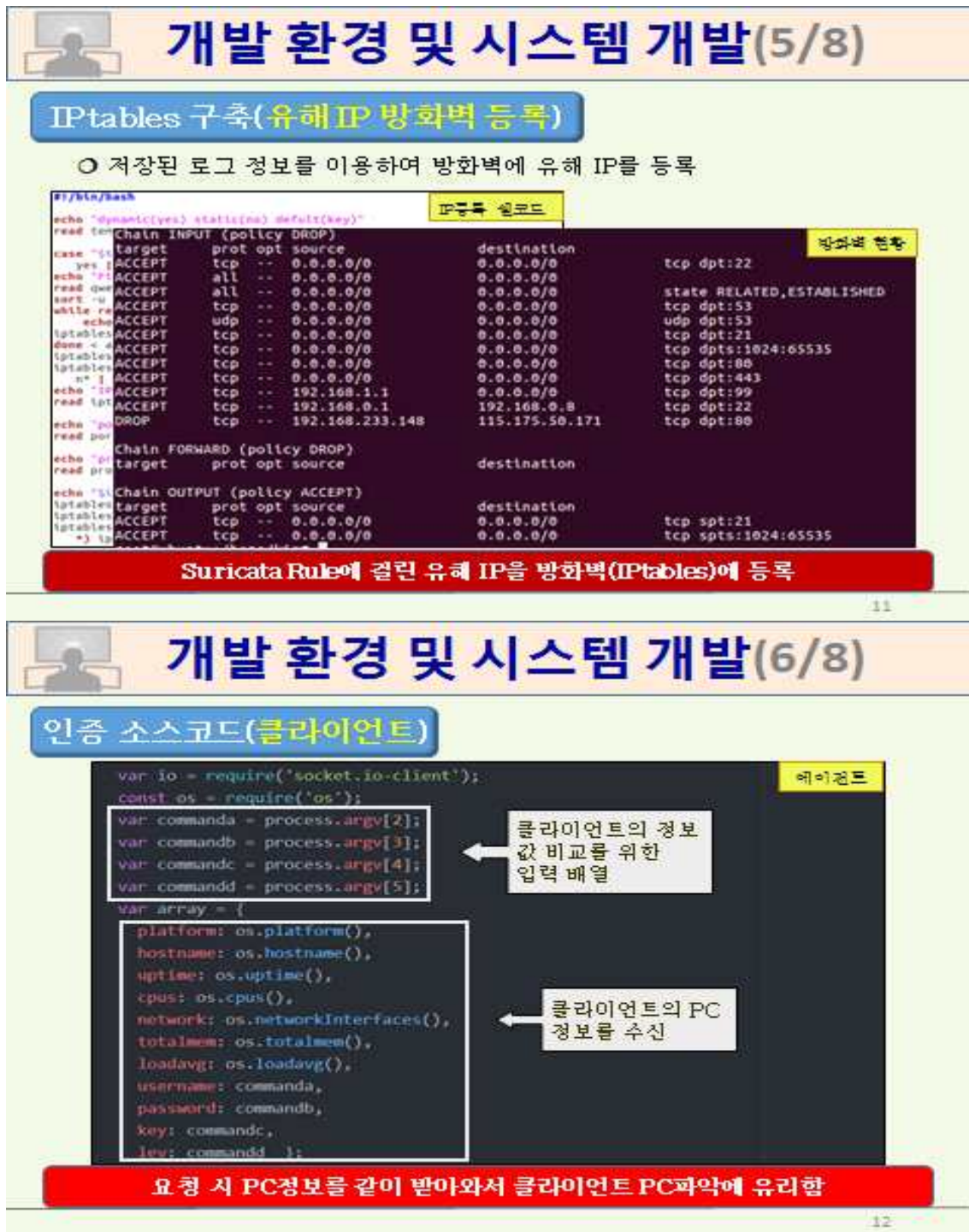

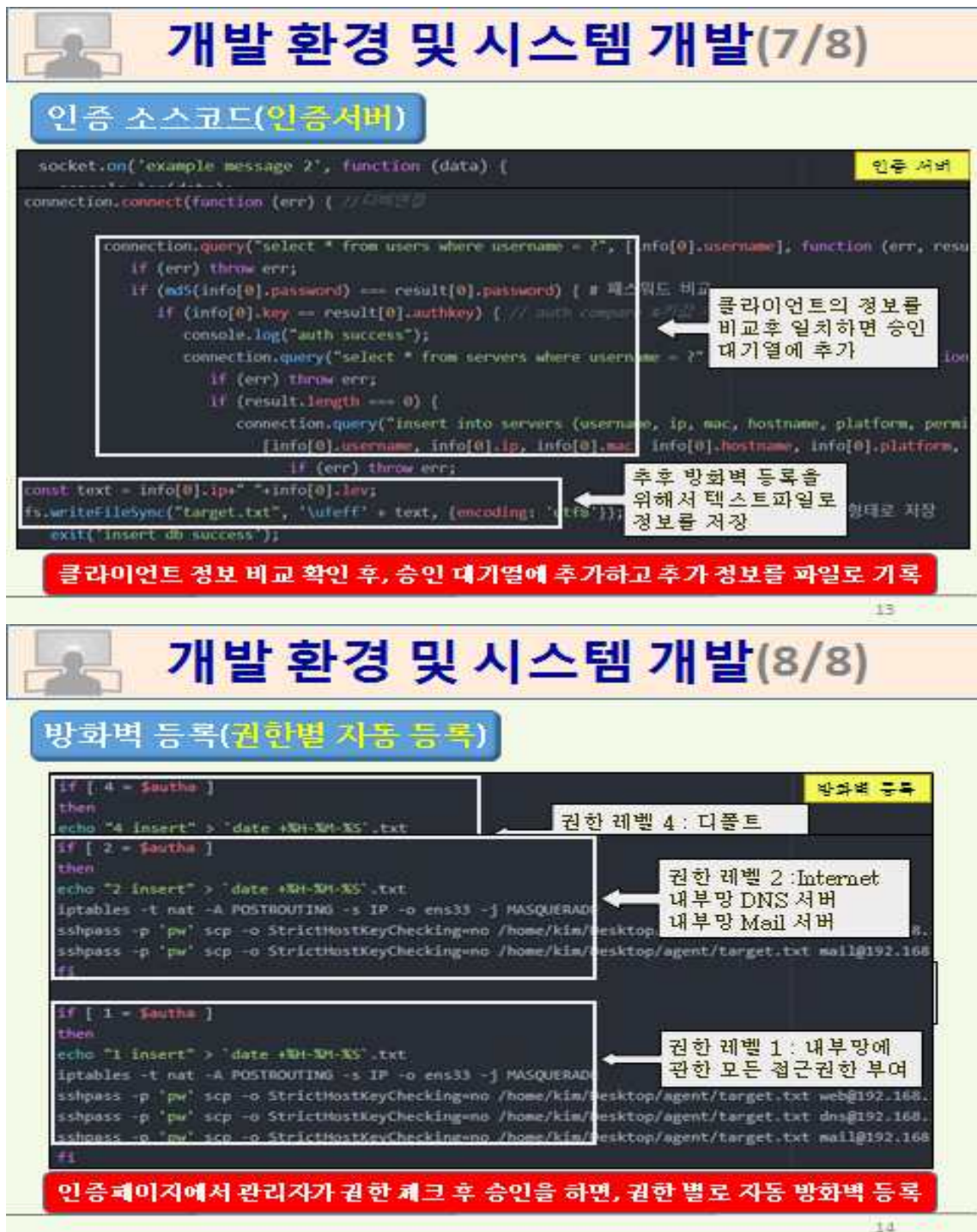

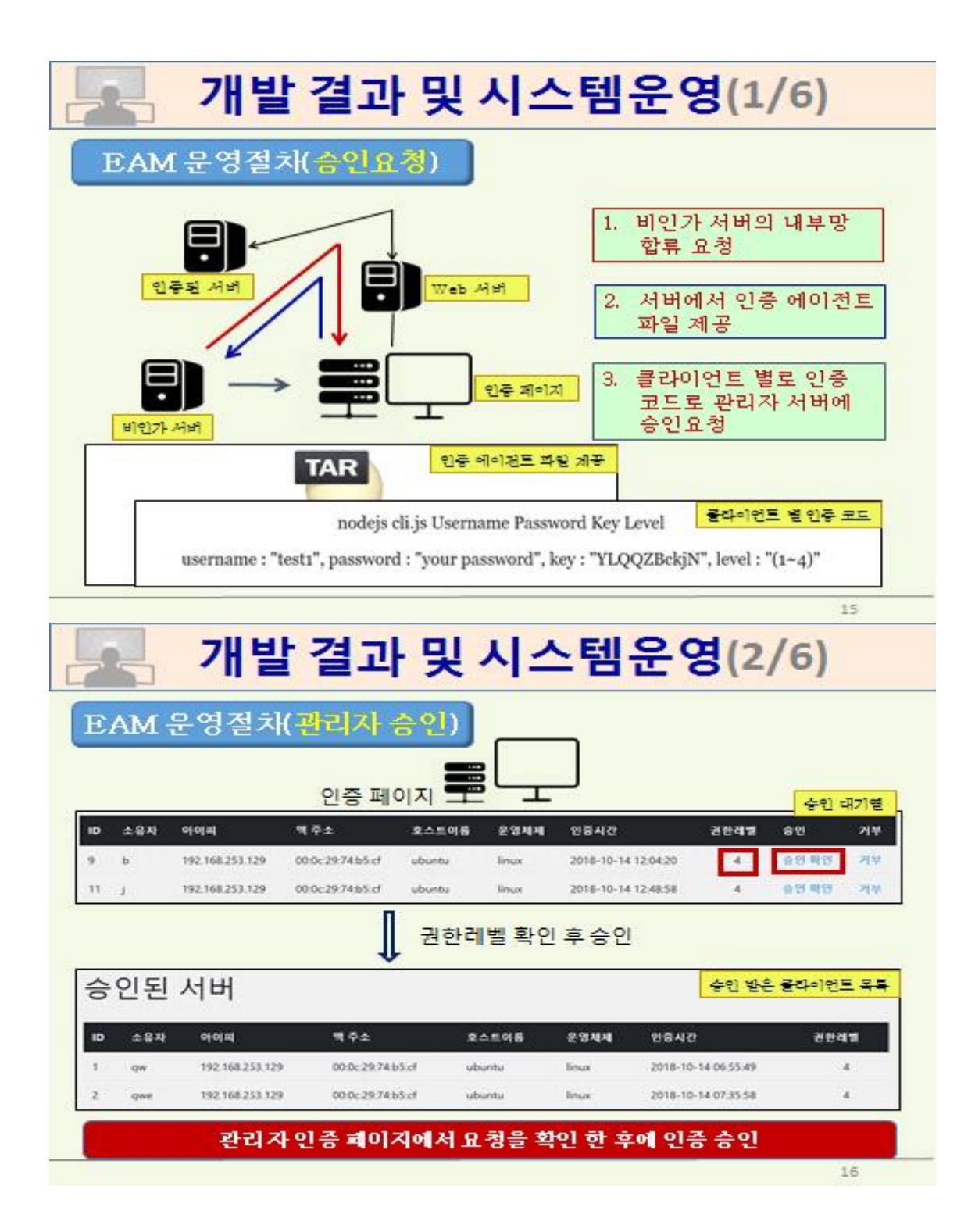

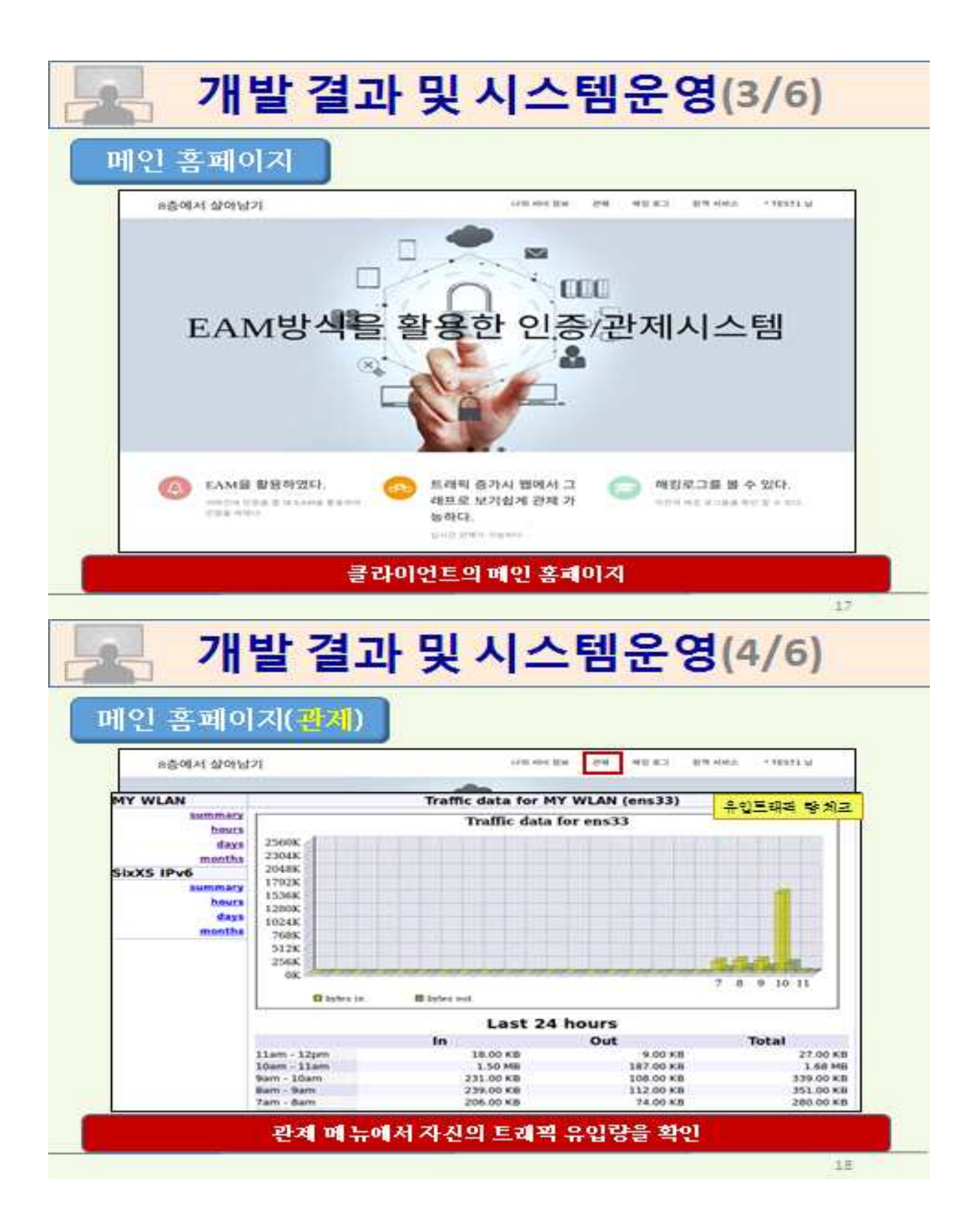

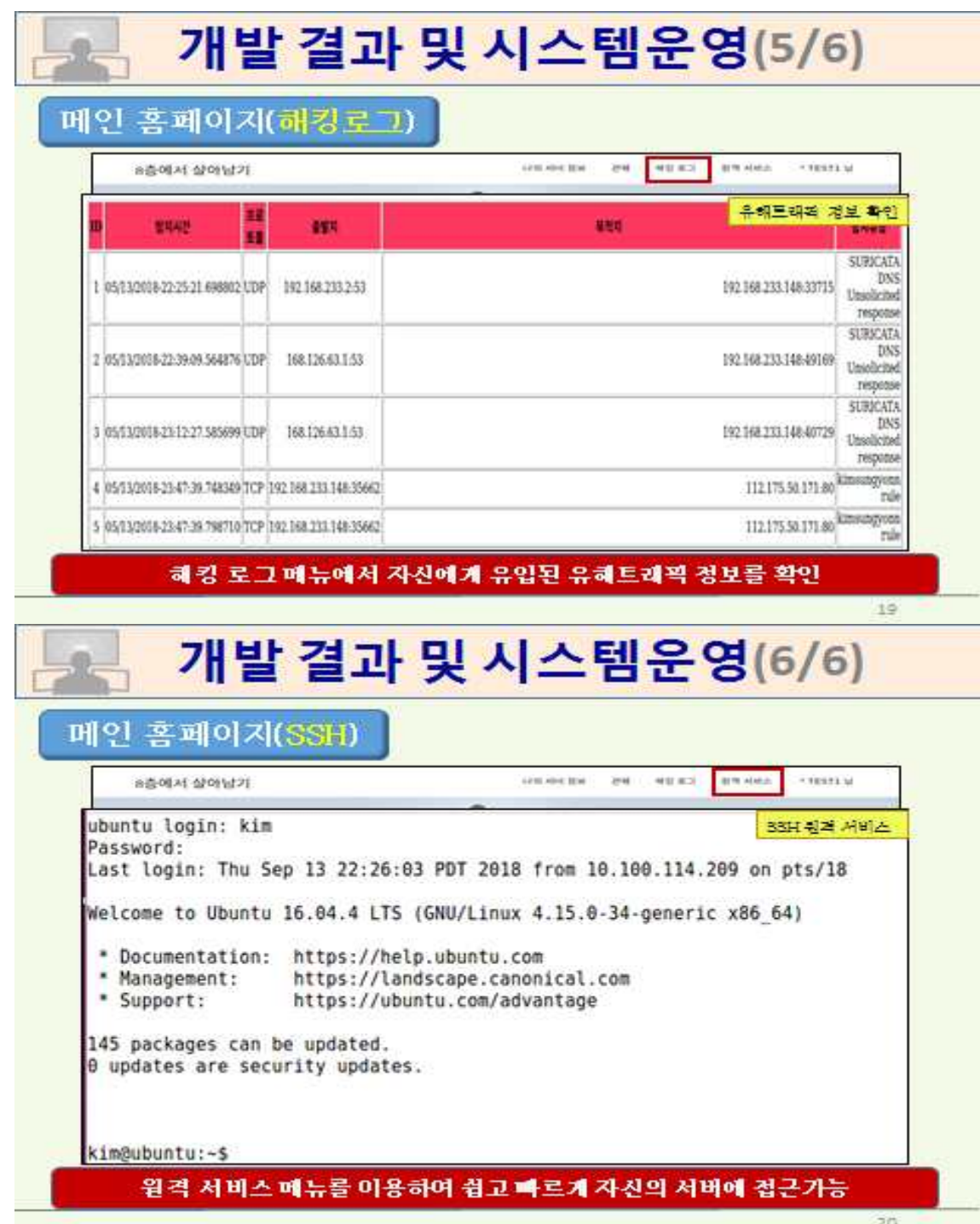

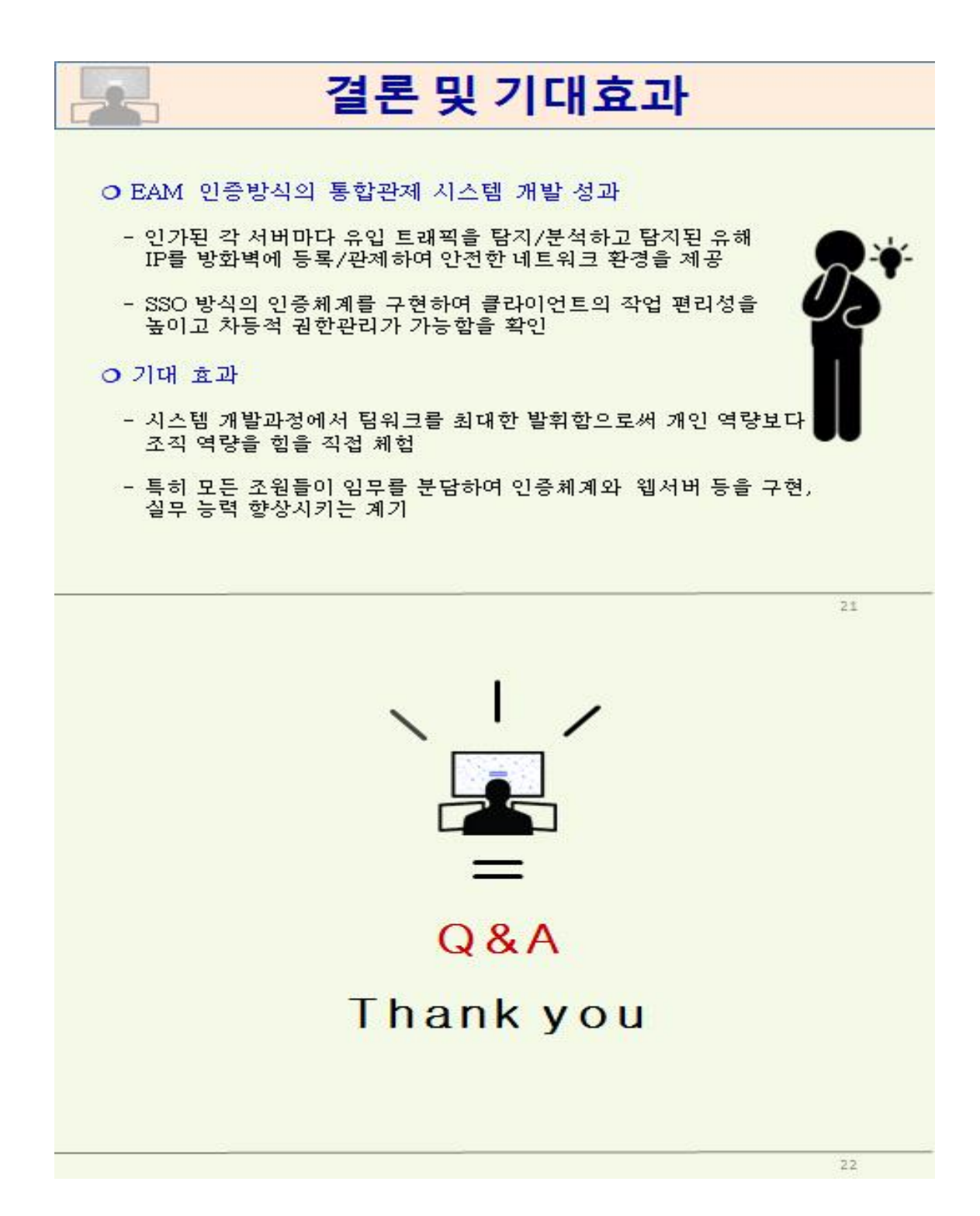